# SZERDI ILONA

# **MEGFONTOLÁSOK AZ INTERAKTÍV TÁBLA FELHASZNÁLÁSÁNAK LEHETŐSÉGEIRŐL A KÖZÉPISKOLAI ANYANYELVOKTATÁSBAN**

#### **1. Bevezető gondolatok**

A XXI. században a pedagógia új formája jelenik meg, a digitális pedagógia, melynek köszönhetően a hagyományos oktatás három résztvevője – a tanár, a tanuló és a tananyag – egy negyedik elemmel is kibővül, az oktatástechnológiai eszközökkel (számítógép, projektor, interaktív tábla, dokumentumkamera, kézitábla, osztályterem-hangosítás, webkamera, e-könyv olvasó stb.) (vö. Námesztovszki 2009: 3; Gocsál 2015). A hagyományos oktatási környezettől a vegyes oktatási környezeten keresztül eljutottunk az interaktív oktatási környezetig (oktatási környezetek jellemzése vö. Námesztovszki 2013). "A tanár többé már nem a legjelentősebb forrása a bölcsességnek – megtanulta, hogy szerepét hogyan fordítsa át a katedrán álló bölcs szerepéből a tanuló mellett álló irányítóvá" (Námesztovszki 2009: 6). A hangsúly az oktatási folyamatban a tanár tudásközvetítő szerepéről áthelyeződött a tanuló aktivitására, elősegítve a projektalapú, problémaalapú és a felfedező tanulást. A tanár szerepköre már nemcsak a szakértő és tanácsadó, hanem tanulótárssá is válik, aki együtt halad a diákkal, és belülről segíti őt a siker elérésében (vö. Füvesi 2008: 6; Námesztovszki 2009: 9; Fegyverneki 2014: 73; Gocsál 2015: 25).

#### **2. Az interaktív tábla előnyei és hátrányai**

Az utóbbi években egyre jobban terjed az interaktív táblák használata az oktatási folyamatban. Az első pillantásra csak egy egyszerű fehér, filctollas táblára emlékeztető segédeszköz elősegíti a tanulás-tanítás folyamatát az osztályteremben. Az eszköz, amely a 80-as évek végén és a 90-es években még csak a vállalatok számára nyújtott segítséget, az ezredfordulótól kezdve egyre elterjedtebbé válik az oktatási intézményekben is (vö. Námesztovszki 2009: 19). Az interaktív tábla segítségével a tanítási órán nemcsak egyszerűen kivetíthetjük a tananyagot, feladatokat, hanganyagot játszhatunk le, hanem a szoftverek segítségével interaktív feladatokat készíthetünk, ahol egy speciális toll vagy az ujjunk segítségével a feladatban különböző elemeket mozgathatunk. A tábla egyik egyszerű plusz funkciója, hogy az internetről letöltött, beszkennelt stb. képeket, anyagokat kivetítve írott szöveget is adhatunk hozzá, kiemelhetünk vagy címkézhetünk részeket (vö. Bell 2002). Akár a teljes tanítási óra is levezethető a tábláról. Az órai anyagok elmenthetők, megoszthatók, így később is segítségünkre lehetnek a tanítási órákon. Gemma Moss és munkatársai esettanulmányai arra mutattak rá, hogy az interaktív táblát csak egyszerűen írásra, jegyzetelésre használó tanárok órái motiválják a legkevésbé a diákot. Azok az órák, ahol a tanár egy előre elkészített interaktív segédanyaggal, feladatsorral dolgozik a táblánál, jobban felkelti a diákság figyelmét. A diákok legnagyobb aktivitása pedig azzal érhető el, ha a tanár a táblát elhagyva, az osztályterem másik végéből, ún. kézitábla használatának segítségével vezeti le a tananyagot, lehetőséget ad a feladatok megoldására. Az általuk megkérdezett tanárok a tananyag ismétlését és újramagyarázását emelték ki, ahol a legnagyobb hasznukra vált az interaktív tábla (vö. Presér 2009). Az interaktív tábla fokozza a tanórai munka hatékonyságát azáltal, hogy motiváltabbá, aktívabbá teszi a diákokat, amire Námesztovszki Zsolt (2013) és Fegyverneki Gergő (2014) felmérésének eredményei is rámutatnak: gyakrabban jelentkeznek egyéni munkára, tesznek fel kérdéseket, stb.. Elősegíti a vizuális (a szerzett információk látás útján való feldolgozásának képessége), auditív (a diákban a szerzett információ hallás útján rögzül), kinesztetikus (a mozgásból származó információk rögzülnek) és taktilis (a tapintásból szerzett információk rögzülése) tanulást egyaránt. Nemcsak a különböző tanulási folyamatokban alkalmazkodik a tábla, illetve a szoftver

használata a diákokhoz, hanem az információk feldolgozásának módszereiben is. Segíti az információk analitikus, elemző, valamint az információk egészét egyben vizsgáló globális feldolgozását. Az interaktív taneszközök komplex hatása a tanulási folyamatokra azért fontos, mert napjainkban a tanulót egyre több információ, inger éri a szűkebb-tágabb környezetéből az iskolai tananyag bővülését illetően is. Ahhoz, hogy a tanulók motiváltakká váljanak, a tanítás-tanulás során aktivizálnunk kell a lehető legtöbb érzékszervet. A motiválásnak nemcsak az órai tananyagot előkészítő első percekben kell helyt adnunk, hanem annak több szinten is – a tanár személyisége, az oktatás tartalma, a szervezeti formák, taneszközök által – folyamatossá kell válnia a teljes tanítási óra alatt. A verbális órák hatékonyabbá tételéhez hozzájárul az interaktív módon megjelenített látványos, a színeket széles körűen alkalmazó képi világ. Az interaktív táblán megjelenő, színes, változatos formában kivetített tananyag és feladat a tanuló érzékszerveire hatva fokozott aktivitást vált(hat) ki. A táblánál való munka a tanulók digitális írását, valamint az IKT-készségeiket fejleszti, elősegíti a fiatalok, diákok beilleszkedését a munka világába, mivel hozzájárul a munkaerőpiacon hasznosítható készségek fejlesztéséhez (úgymint a közös munkavégzés megosztott felületen, a kreativitás vagy a kommunikációs készségek) (vö. Námesztovszki 2009: 44). A tanórai ismeretek elsajátítása mellett az e-learning és a long life learning megvalósítására is motiválja a tanulót (vö. Bell 2002; Molnár–Muhari 2007: 95–98; Námesztovszki 2013; Fegyverneki 2014: 71). Mary Ann Bell "gyerekmágnesnek" (kid magnet) nevezi az interaktív táblát (vö. Bell 2002).

Az interaktív tábla felhasználása az oktatásban számos előnnyel jár, mindemellett azonban hátoldala is van. Hátrányai közt említhető a feladatok elkészítésének időigényessége, a szoftverkompatibilitás hiánya (legtöbb esetben az egyes táblaszoftverek segítségével elkészített feladat nem vihető át más táblaszoftverrel működő táblára), költséges a tábla és a szoftverének a beszerzése (bár ma már számos iskola különböző pályázatokon keresztül hozzájuthatott, illetve hozzájut), a tanárok megismertetése a tábla és a szoftver használatával plusz időt és erőfeszítést vesz igénybe, valamint a tanítási órán az elölről vetített táblák esetében ügyelnünk kell az árnyékolás elkerülésére (vö. Molnár–Muhari 2007: 95–100; Füvesi 2008; Námesztovszki 2009: 45). Az interaktív tábla használatának eredményességét befolyásoló további tényezők között említhetnék a tanár informatikai, technikai ismereteit. Az interaktív taneszközök hozzáférhetősége, beszerzése és a tanárok technikai felkészültsége sokszor fordított arányban áll egymással. Mivel az oktatási folyamatban megjelenő új technikáról van szó, fontos, hogy a tanárok megfelelő képzést kapjanak az interaktív taneszközök használatát illetően. A technikai ismeretek hiánya negatív attitűdöt, távolságtartó hozzáállást eredményezhet (vö. Kelemen 2008: 186; Farkas 2013). Jo Tondeur, Hilde van Keer, Johan van Braak és Martin Valcke kutatásainak eredményei a sikeres IKT-használatot illetően kiemelik az iskola IKT-politikáját, az IKT-eszközök osztálytermi integrációjának támogatását az iskolavezetés részéről (vö. Tondeur–Keer–Braak–Valcke 2008: 222; Gocsál 2015).

# **3. Az interaktív tábla és a tankönyvek kapcsolata az anyanyelvoktatásban**

"Igen sok olyan portált, játékot találhatunk az interneten, melyek a készség-, képességfejlesztés, vagy az ismeretelsajátítás terén tökéletesen összhangban vannak az oktatás céljaival, melyek könnyedén beleilleszthetők egy-egy tantárgy profiljába" (Kelemen 2008: 183). Ezek között említhetjük meg többek között a tanarblog.hu, a realika.educatio.hu, a sdt.sulinet.hu, a tananyagpiac. hu, az iot.hu vagy a prezi.com oldalakat, a tankönyvekhez készült flipbookokat, a Nemzeti Tankönyvkiadó feladatkészítő szoftverét, az Augmented Reality digitális taneszközt, vagy a Puskatár elnevezésű mobil alkalmazást. Az interaktív táblák által nyújtott, oktatásban rejlő lehetőségekre a tankönyvkiadók is reagáltak. Egyre több papír alapú, nyomtatott tankönyvhöz készülnek interaktív feladatokat tartalmazó CD-anyagok, alkalmazások (vö. Farkas 2013: 16–19; Takács 2014: 139–144). Mindezek a feladatok nagyban segítik az oktatási célok elérését, még ha azok egy kis átalakításra is szorulnak annak érdekében, hogy minél tökéletesebben illeszkedjenek az adott tananyaghoz (vö. Farkas 2013: 20). Fegyverneki Gergő felhívja figyelmünket, hogy a reáltantárgyak oktatásában elterjedtebb a modern eszközök használata, több lehetőséget kínálnak a tananyagok innovatív feldolgozására, míg ez a humán tantárgyak terén – így a magyar nyelv és irodalom oktatásánál is – még kidolgozást igényel (vö. Fegyverneki 2014: 70). A tanulók belső motivációját, érdeklődését a

magyarórán megfigyelve sokszor tapasztalhatjuk, hogy az irodalomórák iránt nagyobb érdeklődést mutatnak, mint a nyelvtanórák iránt. Fegyverneki Gergő a grammatikai, helyesírási témáknál jelentkező nehézségeket – az összefüggések nem értését, és az ebből adódó kudarcot – emeli ki (vö. Fegyverneki 2014: 70–71). Ezeket a nehézségeket saját tapasztalataimmal is alá tudom támasztani, emellett pedig kiemelném, hogy sokszor – az irodalmi tananyag bősége és az óraszám szabta keretek miatt – nem marad elég ideje a tanárnak a nyelvtanórákra. Antalné Szabó Ágnes (2008, 2012) számos olyan ötletet, gyakorlatot felsorakoztat, mellyel a tanulók megkönnyíthetik a magyar helyesírás elsajátítását, leküzdhetik a nehézségeket és motivációt nyerhetnek. Ezek egy részénél az interaktív tábla nyújtotta lehetőségeket is kiaknázhatjuk: úgymint a grafikai vizuális kiemelő eszközök (színes kiemelés, aláhúzás, bekeretezés, bekarikázás stb.), technikai vizuális kiemelő eszközök (nagyítás, radír, mozgatás stb.) vagy táblázatok, fürtábrák (pókhálóábra, hierarchikus ábra, folyamatábra, rendszerszerű ábra), halmazábrák szerkesztése. Simon Szabolcs (2014: 127–130) felmérésének eredményei azt mutatják, hogy mind a tanárok, mind a diákok véleménye szerint a diákok magyar nyelv és irodalom tantárgy iránti érdeklődését a tanítás módja és a tanárok által alkalmazott módszerek befolyásolják leginkább. Emellett kiemelik a tankönyv minőségét, a tananyag tartalmát és az oktatástechnológiai eszközök alkalmazását is.

Az alábbiakban a Kulcsár Zsuzsanna, Kulcsár Mónika és Bolemant Liliana által szerkesztett magyar irodalomtankönyvekhez, valamint az Uzonyi Kiss Judit és Csicsay Károly által szerkesztett nyelvtankönyvekhez kapcsolódóan az ActivInspire, a Smart Notebook interaktív táblaszoftverek felhasználásának lehetőségeit mutatom be az egyes feladattípusokon keresztül. A feladatokat, melyek forrásai részben a már említett tankönyvek, magam vittem át az interaktív táblára, és próbáltam ki diákjaimmal a tanórákon. A két táblaszoftverről általánosságban annyit érdemes megjegyezni, hogy míg a Smart Notebookban kész feladattípusokat találunk, ahová mindig már csak a megfelelő szöveget vagy képet kell beillesztenünk, addig az ActivInspire egy kevés informatikai, szerkesztési tudást is igényel, mivel nemcsak a szöveget vagy képet kell beillesztenünk, hanem a megfelelő műveleteket is be kell állítanunk az objektumoknál. A tankönyvek feladatai nemcsak egyszerűen át vannak írva a táblaprogramokra, hanem legtöbbjük ellenőrző funkcióval is el van látva, ami a tanár és a diák munkáját egyaránt segíti.

# **1. Feleletválasztó gyakorlatok**

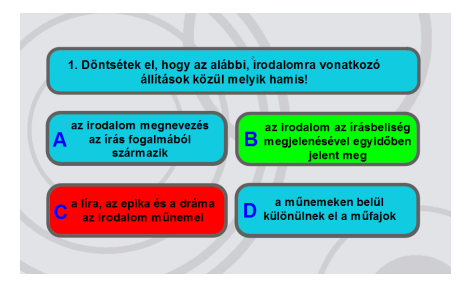

*1. ábra: Feleletválasztó gyakorlat az ActivInspire segítségével (forrás: KKIrod1 12/1)*

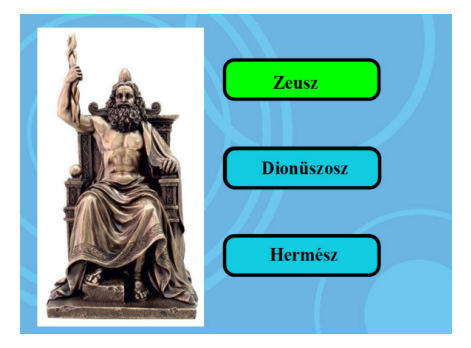

*3. ábra: Feleletválasztó gyakorlat az ActivInspire segítségével*

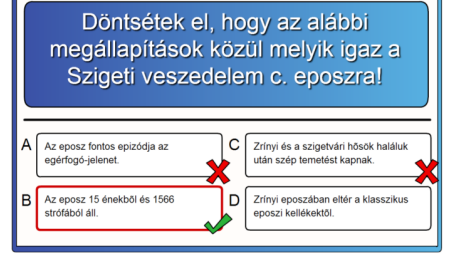

*2. ábra: Feleletválasztó gyakorlat a Smart Notebook segítségével (forrás: KKIrod2 67/3)*

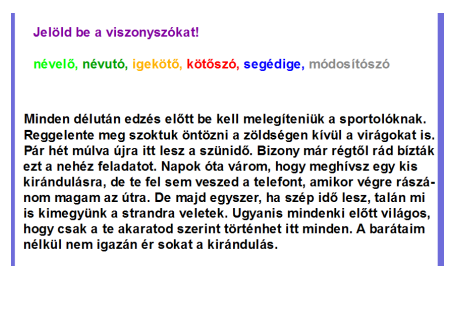

*4. ábra: Feleletválasztás színek segítségével az ActivInspire-ben (forrás: UCsMNy 115/2 alapán)*

Az 1. és a 2. ábra a Kulcsár-féle irodalomtankönyv egy-egy feladatválasztós gyakorlatát szemlélteti két különböző interaktív táblaszoftver alkalmazásával. Az ActivInspire-ben készült feladat megszerkesztésénél a "rejtett" funkciót alkalmaztam. A feladat megoldásánál a diák a "kiválasztás" funkcióra kattintva egyszerűen csak megjelöli a szerinte helyes választ. Jó válasz esetén a kék mező zöldre vált, rossz válasz esetén pedig pirosra. A Smart Notebookban készült feladatnál jó válasz esetén zöld pipa jelenik meg a mező sarkában, rossz válasz esetén pedig egy piros "X". A 3. ábra az 1. ábrához hasonló feladatot mutat be annyi különbséggel, hogy a képhez kell a diáknak megtalálnia a helyes választ. A 4. ábrán látható feladatnál a diákok a "kitöltés" funkcióval beszínezik a megfelelő színre a szövegben található viszonyszókat. Az ellenőrzés ebbe a típusú feladatba sajnos nincs beépítve, így az a tanárra marad.

# **2. Egymáshoz rendeléses feladat**

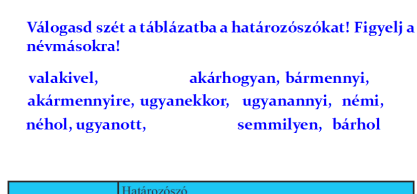

|              | I Hatarozoszo |
|--------------|---------------|
| Helyet jelöl | valamerre.    |
| Időt jelöl   | semmikor,     |
| Módot jelöl  |               |

*5. ábra: Feladat ActivInspire segítségével (forrás: UCsMNy 108/2)*

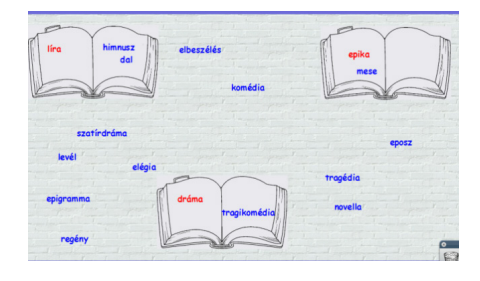

*7. ábra: "Egymáshoz rendeléses feladat ActivInspire-ben* (a BKKIrod1 73–74. o. alapján)

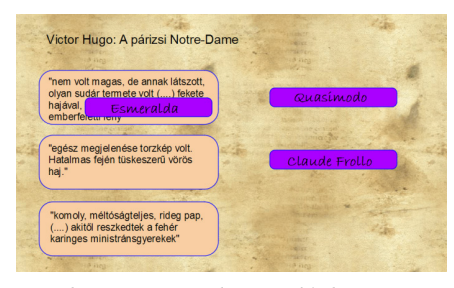

*6. ábra: "Csoportosítsd" típusú feladat ActivInspire-ben* (a KKIrod1 9. o. alapján) 44444

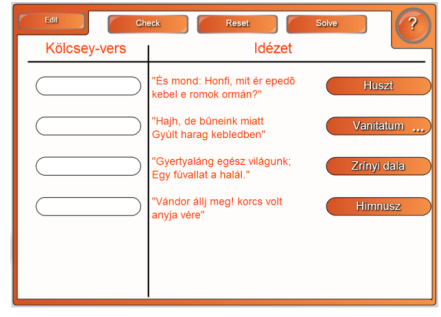

8*. ábra: Egymáshoz rendeléses feladat Smart Notebook segítségével (forrás: BKKIrod1 108/5)*

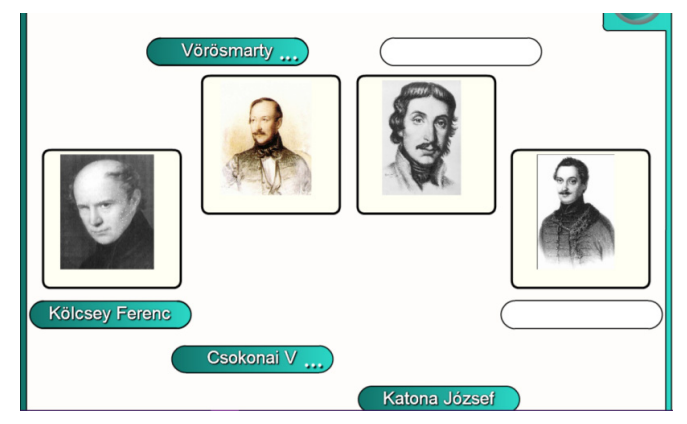

*9. ábra: Egymáshoz rendeléses feladat Smart Notebook segítségével (forrás: BKKIrod1 borítólap)*

A 5., 6., 7., 8. és 9. ábra egymáshoz rendeléses feladatokat szemléltet. A 5. ábra feladatának megoldásakor a diák a tollal megérinti a kiválasztott szót, és a megfelelő helyre húzza. Hasonló az eljárás a 6. ábra műfajokat csoportosító gyakorlatánál és a 7. ábra "szereplő és jellemzése" gyakorlatnál is. Az utóbbi két feladatnál az ellenőrzés akképp valósul meg, hogy amennyiben a diák rossz helyre (itt: könyvbe) húzza a szót, azt nem fogadja be az objektum, viszszadobja az eredeti helyére. A Smart Notebook programban készült feladatoknál (8. és 9. ábra) szintén a tollal húzza a diák a választ (itt: az idézetnek, illetve képnek) a megfelelő helyre, ám itt az ellenőrzést a feladat befejeztével a "Check" gomb megnyomása teszi lehetővé.

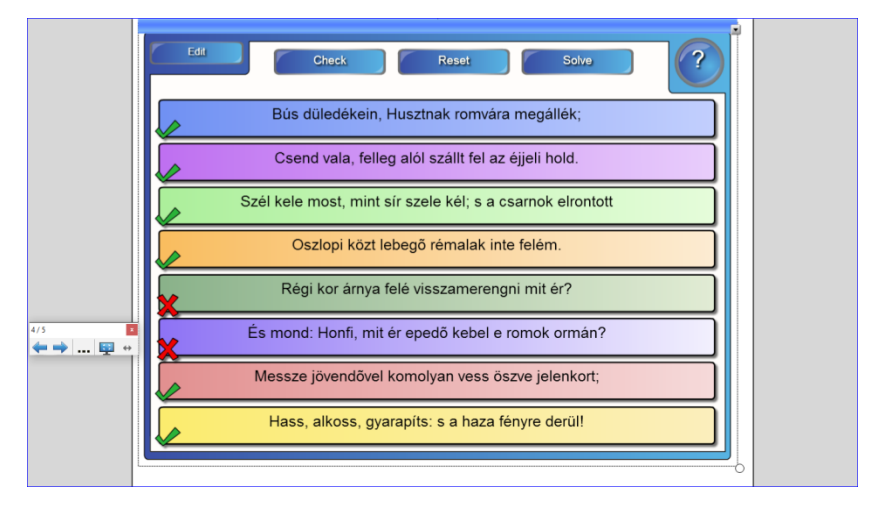

#### **3. Rendezéses feladat**

*10. ábra: Rendezéses feladat Smart Notebookban (BKKIrod1 105. o. alapján)*

A 10. ábrán látható feladat: *Rakd helyes sorrendbe Kölcsey Ferenc Huszt c. költeményének sorait.* A feladat alkalmazható – mint ahogy a jelen példában látható – versek, versrészletek megtanulásának ellenőrzésére, de tanárként akár elkészíthetjük pontokba szedve egy prózai mű tartalmát, mely pontokat aztán a diáknak helyes sorrendbe kell raknia. A feladatnál az ellenőrzés szintén a "Check" funkcióval történik.

# **4. Kiegészítendő feladatok**

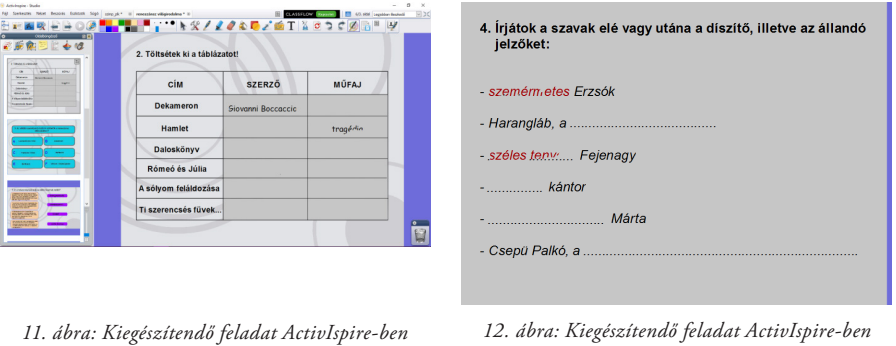

(forrás: KKIrod1 125/2 alapján)

(forrás: BKKIrod2 32/8)

A 11. és 12. ábrán szemléltetett feladatok a varázstoll funkcióval működnek. A diák szóban megadja a választ, majd válaszának helyességét a varázstoll segítségével ellenőrzi a táblánál.

# **5. Rövid választ igénylő kérdések**

Ismerjétek fel, mely versekről van szó! Honfi, mit ér epedő kebel e romok ormán? a) Huszt nya felé visszamerengni mit ér? ίú, b) Himnusz  $\nu$  miatt  $\cdot$   $\pi a_{7}$ **redben, Euglad** I midat Dörgő fenegedben c) Holdvilág csak boldogságunk; Füst a balsors, mely elszáll; Gyertyaláng egész világunk; Egy fúvallat a halál.

*13. ábra. Rövid választ igénylő feladat megoldása ActivInspire-ben* (forrás: BKKIrod1 108/5 alapján)

A 13. ábrán látható feladatnál a diák, miután megnevezte a verscímet, melyből az idézet származik, a varázstoll funkcióval "kiradírozza" az idézetet, miközben megjelenik a helyes válasz, így saját maga leellenőrizheti válaszának helyességét.

## **6. Kakukktojás feladatok**

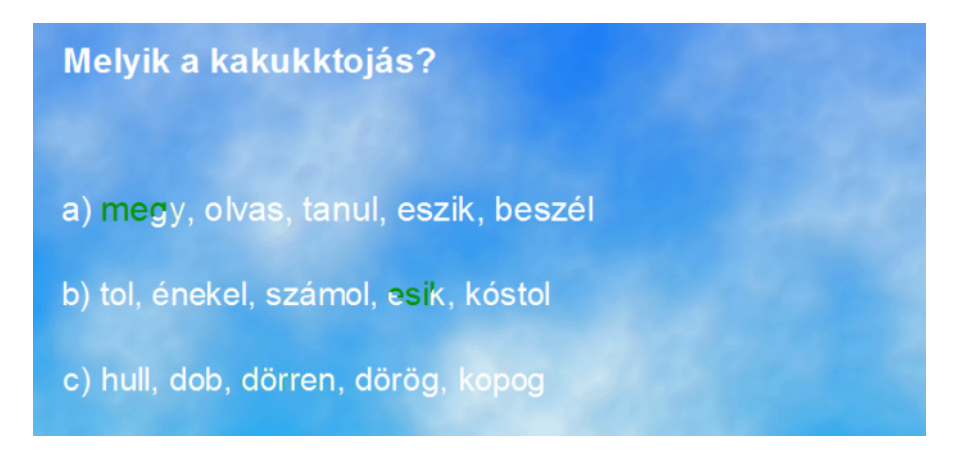

14. ábra: *Kakukktojás feladat varázstoll funkcióval*

Melyik a kakukktojás? igazság, fáratság, merészség, barátság boltja, mondja, naggya, foltja látszík, metszík, teccik, kétszer

*15. ábra: Kakukktojás feladatok "rejtett" funkcióval*

A 14. és 15. ábra a kakukktojás feladatok két lehetséges átírását szemlélteti az interaktív táblára. A 14. ábra feladatánál az ellenőrzés varázstollal történik, míg a 15. ábrán látható feladat helyes válaszait a "rejtett" funkció alkalmazásával a helyes szóra kattintva kaphatják meg.

# $\rightarrow$  ... i.g.  $\cdot$

## **7. Puzzle játékok**

*16. ábra. Képkirakó Smart Notebookkal (BKKIrod1 58. o.)*

A puzzle játékot (16. ábra) kikapcsolódásként, versenyfeladványként is tálalhatjuk diákjainknak. Több képet előre elkészítve a Smart Notebook programmal a magyar nyelv és irodalom órán a diákokat csoportokra oszthatjuk. A csoportok pedig versenyezhetnek, ki tudja a legkevesebb puzzle kocka felfedésével kitalálni, hogy mit ábrázol a kép (itt: a festményt és festőjét).

# **Egyéb lehetőségek az interaktív táblánál**

Mivel teljességre lehetetlen törekedni az interaktív feladatokat nyújtó programok, internetes oldalak világában, így zárásképpen a zanza.tv internetes oldalt és az EclipseCrossword programot mutatom be röviden. A zanza.tv többek között magyar nyelv és irodalmi tananyagokat dolgoz fel 5–6 perces videók formájában, majd interaktív feladatot kínál, mellyel a diákok a táblánál felmérhetik, mennyire emlékeznek a videóban elhangzottakra; de akár óra végi visszacsatolásként is alkalmazható (http://zanza.tv/). Az EclipseCrossword keresztrejtvény-készítő programmal egy tematikus egységet lezáró interaktív, ismétlő feladatot készíthetünk diákjainknak (http://www.eclipsecrossword.com/).

#### **Összegzés**

A 21. században kevés olyan tizenéves diákkal találkozunk, aki óvodás korában szinte ösztönösen el ne sajátította volna az alapvető IKT-ismereteket: ne játszott volna már pár éves korában számítógépen, tableten, telefonon, és ne töltené ki ideje nagy részét ma is az internet és a számítógépes játék. Véleményem szerint épp ezért érdekesek és figyelemfelkeltőek az interaktív feladatok a tanórán, hisz a diákok szabadidejüket betöltő "ismert mozdulatokkal" találkoznak viszont, melyeknek köszönhetően "otthonosabban" érezhetik magukat az osztályteremben. Mint ahogy Kelemen Rita (Kelemen 2008: 177) írja, csökken a szakadék az iskola falain belüli és kívüli világ között. A tanulmányban bemutatott feladatok a szlovákiai magyar gimnáziumi és szakközépiskolai 1. és 2. évfolyamok számára készített tankönyvek feladatainak interaktív táblára átírt változatát mutatják be, illetve olyan feladatokat, melyeket az egyes tananyagok inspiráltak. Legfőbb szerepük a diákok érdeklődésének felkeltése, motiválása a magyar nyelv és irodalom tantárgy tanulására. A felsorakoztatott példák csupán ötleteket kívánnak nyújtani, hiszen ahogy Füvesi István is írja: "Az egyre újabb eszközök egyike sem válhat kizárólagossá, a tanárnak kell választani, hogy szaktárgya aktuális témakörét mely segédeszköz használatával tudja legérdekesebben, a tanulók figyelmét leginkább lekötve elmagyarázni." (Füvesi 2008: 6)

#### **Felhasznált irodalom**

Antalné Szabó Ágnes 2008. *A helyesírási kultúra fejlesztésének régi-új technikái.* Anyanyelv-pedagógia online 2008/3–4. Elérhető online:

http://www.anyanyelv-pedagogia.hu/cikkek.php?id=109 (2016. 04. 16.)

Antalné Szabó Ágnes 2012. *Kreatív helyesírási gyakorlatok. Magyartanári ötlettár. Magyar Nyelvtudományi Társaság Magyartanári Tagozat*. Elérhető online:

http://magyartanar.mnyt.hu/upld/MNYT\_kreativ\_helyes\_2012.pdf (2016. 04. 16.)

Bell, Mary Ann 2002. *Why Use an Interactive Whiteboard? A Bakers Dozen Reasons!* The Teachers.net Gazette 2002/1. Elérhető online:

http://www.teachers.net/gazette/JAN02/mabell.html (2016. 04. 16.)

- Bolemant, Liliana Kulcsárová, Zuzana Kulcsárová, Mónika 2010. *Irodalom 1. rész. Tankönyv a középiskolák 2. osztálya számára*. Terra vydavateľstvo, s. r. o. Bratislava. 158.
- Bolemant, Liliana Kulcsárová, Zuzana Kulcsárová, Mónika 2010. *Irodalom 2. rész. Tankönyv a középiskolák 2. osztálya számára*. Terra vydavateľstvo, s. r. o. Bratislava. 152.
- Farkas András 2013. Az interaktív tábla és a pedagógiai érték. *Új Pedagógiai Szemle*  2013/3–4, 10–24. Elérhető online: http://epa.oszk.hu/00000/00035/00157/pdf/EPA00035\_upsz\_2013\_03-04\_010 -024.pdf (2016. 04. 01.)
- Fegyverneki Gergő 2014. *Digitális alapú motiváció jó gyakorlatok a magyaróráról.* In: Ollé János (szerk.): Oktatás–Informatika. Digitális Nemzedék Konferencia 2014. 70–80. Elérhető online:
- http://www.eltereader.hu/media/2014/06/Okt\_inf\_DNK\_READER.pdf (2016. 03. 30.) Füvesi István 2008. *Interaktív tábla az oktatásban*. Informatika a felsőoktatásban 2008.
- Debrecen. Elérhető online: http://www.agr.unideb.hu/if2008/kiadvany/papers/C14. pdf (2016. 03. 06.)
- Gocsál Ákos 2015. *IKT-használat a szakiskolában interjúk pedagógusokkal*. Pécsi Tudományegyetem. Elérhető online:

http://www.art.pte.hu/sites/www.art.pte.hu/files/files/menuk/dokument/tudomany/ innovacio/zmi/pub\_munk/gocsal\_ikt.pdf (2016. 03. 30.)

- Kelemen Rita 2008. *Az interaktív tábla néhány módszertani lehetősége a közoktatásban és a tanárképzésben.* Iskolakultúra Online, 2, (2008) 176-187. Elérhető online: http://www. iskolakultura.hu/iol/iol\_2008\_176-187.pdf (2016. 04. 01.)
- Kulcsárné Sz. Zsuzsanna Kulcsár Mónika 2009. *Irodalom 1. rész. Tankönyv a középiskolák 1. osztálya számára*. Terra vydavateľstvo, s. r. o. Bratislava. 144.
- Kulcsárné Sz. Zsuzsanna Kulcsár Mónika 2009. *Irodalom 2. rész. Tankönyv a középiskolák 1. osztálya számára.* Terra vydavateľstvo, s. r. o. Bratislava. 140.
- Dr. Molnár András –Muhari Csilla 2007. *Interaktív szemléltetés az oktatásban*. MultiMédia az Oktatásban 2007 konferencia. Budapesti Műszaki Főiskola. Elérhető online: http://www.mmo.njszt.hu/Kiadvanyok/2007/cikkek/19\_MolnarMuhari.pdf (2016. 03. 06.)
- Námesztovszki Zsolt 2009. *Interaktív tábla az oktatásban*. Szabadka. Elérhető online: http://blog.namesztovszkizsolt.com/wp-content/uploads/2009/10/regdigitalistabla.pdf (2016. 03. 30.)
- Námesztovszki Zsolt 2013. *Az IKT eszközök alkalmazásának módszertani különlegességei*. Újvidéki Egyetem. Szabadka. Elérhető online: http://blog.namesztovszkizsolt.com/ wp-content/uploads/2009/10/AzIKTEszkozokAlkalmazasanakModszertaniKulonlegessegei.pdf (2016. 03. 30.)
- Presér Ágnes Judit 2009. *Az interaktív tábla hatása az oktatásra beszámoló egy angol projektről.* Anyanyelv-pedagógia online 2009/4. Elérhető online: http://www.anyanyelv-pedagogia.hu/cikkek.php?id=213 (2016. 03. 06.)
- Simon Szabolcs 2014. A szlovákiai középiskolai magyarnyelv-tankönyvek néhány *szempontból*. In: Lőrincz Julianna – Simon Szabolcs – Török Tamás (szerk.): Tanulmányok a tankönyvkutatás feladatairól, módszereiről. Terra vydavateľstvo, s. r. o. Bratislava. 125–134.
- Takács Edit 2014. Tankönyvek és munkafüzetek a digitális világban. In: Lőrincz Julianna Simon Szabolcs – Török Tamás (szerk.): Tanulmányok a tankönyvkutatás feladatairól, módszereiről. Terra vydavateľstvo, s. r. o. Bratislava. 135–145.
- Tondeur, Jo Keer, Hilde van Braak, Johan van Valcke, Martin 2008. ICT integration in the classroom: Challenging the potential of a school policy. In: *Science Direct*. Computers & Education 51 (2008) 212–223. Elérhető online:

https://biblio.ugent.be/publication/431061/file/6810748 (2016. 04. 16.)

Uzonyi Kiss Judit – Csicsay Károly 2012. *Magyar nyelv. Tankönyv a gimnáziumok és a szakközépiskolák II. osztálya számára*. Terra vydavateľstvo, s. r. o. Bratislava. 124.

#### **Rövidítések jegyzéke**

- BKKIrod1 Bolemant, Liliana Kulcsárová, Zuzana Kulcsárová, Mónika 2010. *Irodalom 1. rész. Tankönyv a középiskolák 2. osztálya számára*. Terra vydavateľstvo, s. r. o. Bratislava. 158.
- BKKIrod2 Bolemant, Liliana Kulcsárová, Zuzana Kulcsárová, Mónika 2010. *Irodalom 2. rész. Tankönyv a középiskolák 2. osztálya számára*. Terra vydavateľstvo, s. r. o. Bratislava. 152.
- KKIrod1 Kulcsárné Sz. Zsuzsanna Kulcsár Mónika 2009. *Irodalom 1. rész. Tankönyv a középiskolák 1. osztálya számára*. Terra vydavateľstvo, s. r. o. Bratislava. 144.
- KKIrod2 Kulcsárné Sz. Zsuzsanna Kulcsár Mónika 2009. *Irodalom 2. rész. Tankönyv a középiskolák 1. osztálya számára.* Terra vydavateľstvo, s. r. o. Bratislava. 140.
- UCsMNy Uzonyi Kiss Judit Csicsay Károly 2012. *Magyar nyelv. Tankönyv a gimnáziumok és a szakközépiskolák II. osztálya számára*. Terra vydavateľstvo, s. r. o. Bratislava. 124.

#### **Abstract**

In the  $21^{st}$  century a new type of pedagogy appears – digital pedagogy. Thanks to this new form, the existing three parts of traditional education – teacher, student and teaching material – are completed by a fourth element, education technology tools. In such a way, interactive whiteboards are present in the classrooms. With their help, we can not only project the learning material and exercises or play audio material easily on classes, but also prepare interactive exercises with software. In these exercises, we can move different items with a special pen or our finger. However, the use of modern tools is more widespread in the education of real subjects, where there are more possibilities to process the teaching material innovatively, while in the field of human subjects – thus in the education of Hungarian language and literature – it needs further elaboration. With this study, I would like to compensate for this deficiency by introducing the possibilities of the usage of Activ Inspire and Smart Notebook interactive whiteboard software through different types of exercises. The exercises that partly come from the Hungarian literature handbooks of Zsuzsanna Kulcsár, Mónika Kulcsár and Liliana Bolemant, as well as the grammars edited by Judit Uzonyi Kiss and Károly Csicsay, were adapted into interactive whiteboard by myself and I have also used them in class with my students.